## **Добавление в граф световой индикации считывателя (STS-408)**

1. Зайдите через конфигуратор в контроллер.

2. Перейдите во вкладку **«**Информация об устройстве**»** (если конфигуратор новый вкладка будет называться **«**Состояние входов/выходов**»**). В окне справа будет находиться 20 окошек для проставления галочек. Галочки 9-11 относятся к реле считывателя 1, галочки 12-14 – к реле считывателя 2, галочки 15-17 – к реле считывателя 3, а галочки 18-20 относятся к реле считывателя 4.

3. Для того чтобы понять, к какому из трех выходов считывателя подключен светодиод, нужно по очереди ставить галочки на реле считывателя. Таким образом можно понять номер реле, к которому подключен светодиод. Проставьте галочки и запомните номер реле.

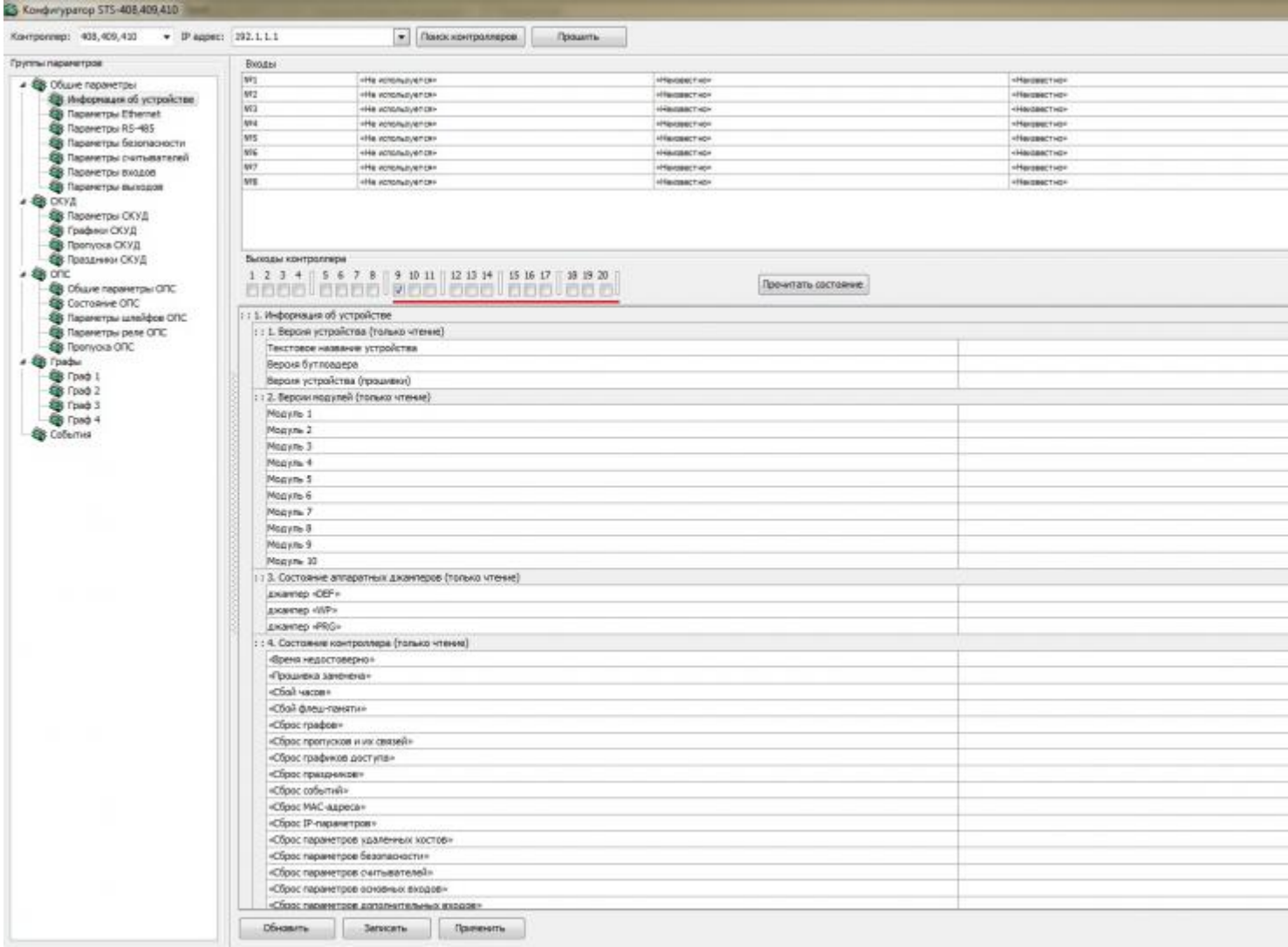

4. Добавьте в граф элементы с такими параметрами, как на рисунке (не забудьте внизу указать номер реле из предыдущего пункта).

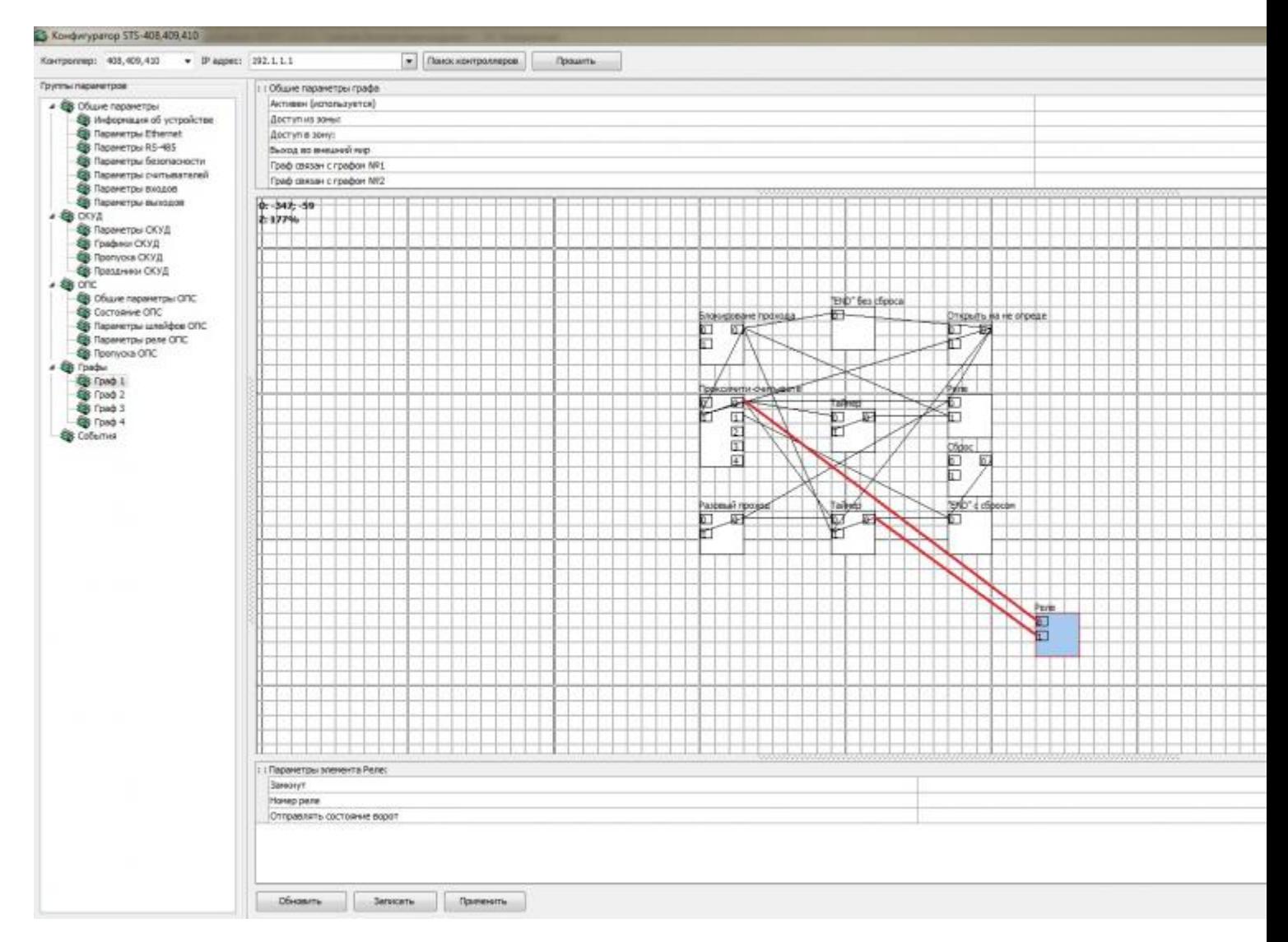

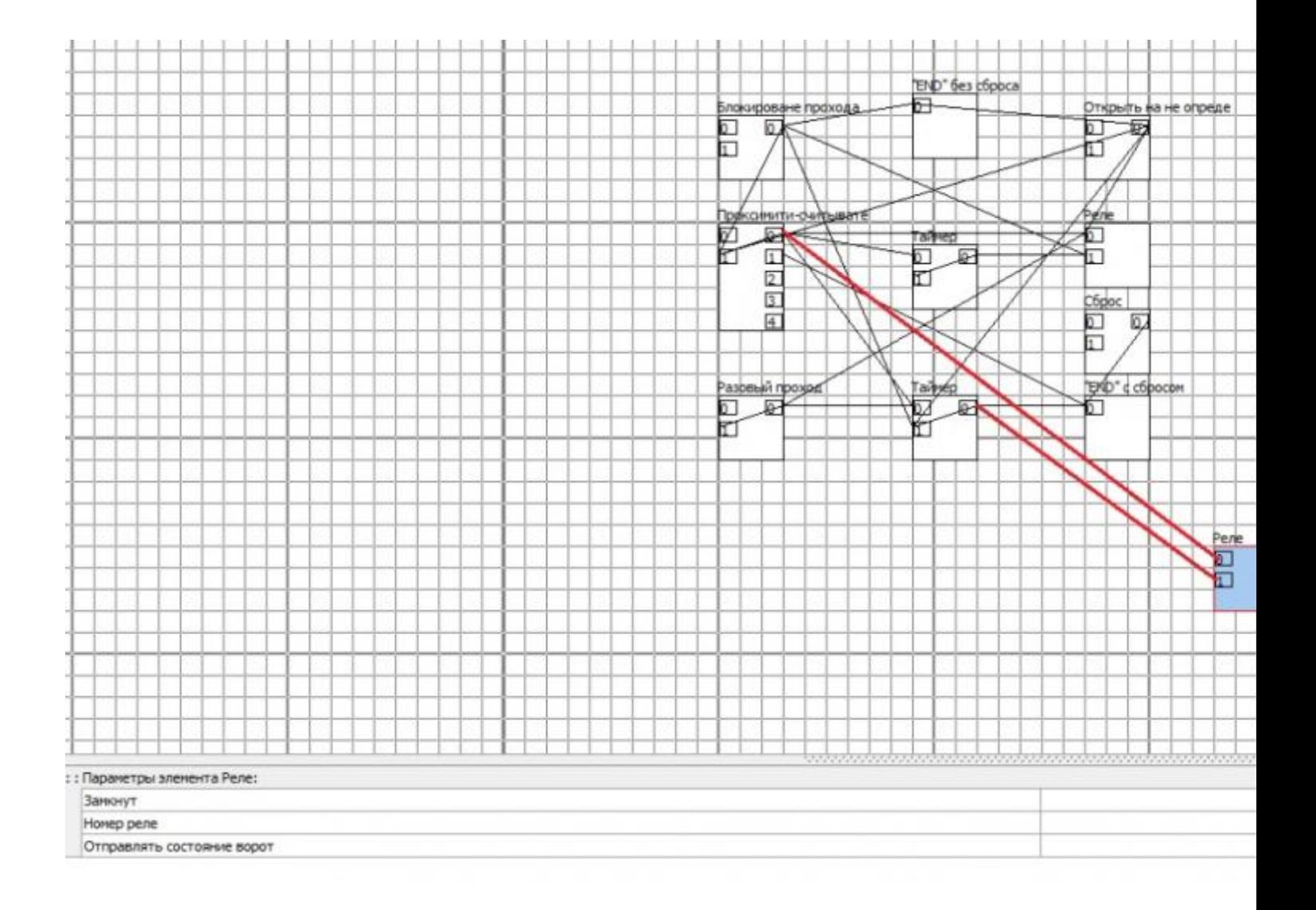